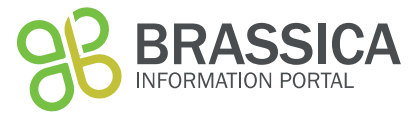

### **Introduction**

This document gives an overview on the order of steps necessary to submit information on your trial data to the Brassica Information Portal. This can be done using the wizard and the ruby client.

Data submission to the Brassica Information Portal is split into two different submissions and need to be executed in the following order:

- 1) Population Submission
- 2) Trial Submission

### **BIP** user account

In order to submit content to the Brassica Information Portal, you need to sign in with your ORCID account. If you don't have an ORCiD account yet, you will be referred to their services from our Sign in:

To log in or register, go to bip.earlham.ac.uk and click on the 'sign in with ORCiD' button in the top right corner.

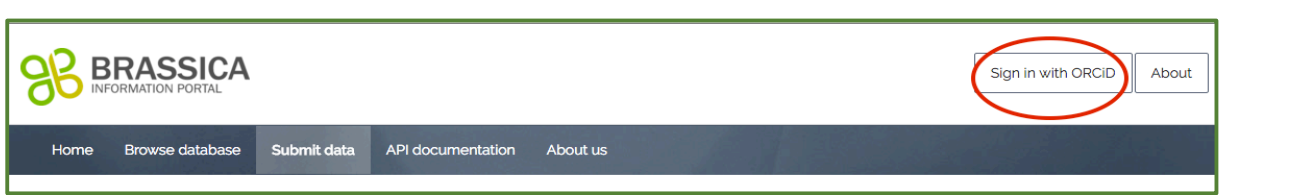

### **Trial submission using the wizard**

Ones your experimental plant population is deposited in BIP, you can submit the trait scoring data (your measured traits) of your trial. This is a 6-step process, during which you also submit metadata that describes your trial.

Go to bip.earlham.ac.uk and click on submit data. Choose "Plant scoring trial" and click "START!". The wizard walks you through all the steps. offering compulsory and optional fields to be filled out.

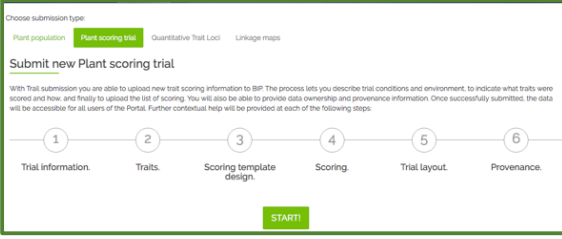

*Figure 1 Trial data submission wizard*

In the table below you see a list of all fields present during the submission process. Those fields marked with  $*$  are compulsory for the submission.

Open the 2 Trial data – file you will be using for the upload and become familiar with the data. The file contains all columns necessary for the submission of this trial raw data. Each step in the submission corresponds to several actions, so please follow the instructions below and on the website.

**Step 1:** Provide general trial information. When coming up with a Plant trial name, you may apply following scheme: *<institute\_id>\_<YYYY>\_<trialSubject>\_<raw/pr ocessed>* An example of existing Trial name is: *U.Nottm\_2016\_RIPRleafminerals\_REMLmeans* In this step you also link your previously submitted plant population to your plant\_trial, by selecting your experimental plant population from a drop-down menu. **Step 2:** Define traits of interest. If you have measured traits with the same method as are already registered in the database, you start typing the trait's name in the box beneath "trait descriptor list". If the trait does not yet exist, you can define a new trait by clicking "add new trait descriptor". When adding new traits, some fields are compulsory, following the Crop Ontology model of <Trait><Method><Scale>. Other information can be added in case it is available. **Step 3**: Specify what information you will upload together with your trait scores. This can be the number of technical replicates or the trial design in case you want to submit raw data (as in a tutorial example). You may also add information on the plant lines or plant varieties associated with your germplasm. **Step 4:** Download template spreadsheet you will later use for the submission of your trait data. The same template could be used in practical work of data collection throughout your project. It has been created according to the choices you have made so far in your submission process. If you realise that the headers do not correspond to the data you Project name\* Trial year\* Institute\* Terrain Soil type Country\* Place name\* Trial location site name Latitude Longitude Altitude Step 2 - Traits Units of 

want to submit, navigate back to previous submission steps and amend them accordingly. An altered template can then be downloaded at this step.

Please be careful when pasting your trait scores beneath the correct headers, as they may not appear in the order they are recorded in your source spreadsheet.

#### **Step 1 - Trial information**

Plant trial name\*

Experimental plant population\* Your previously submitted plant population Trial description\* select: data status: raw vs. processed (analysed) data Statistical factors

Select trait descriptors\*

When adding new trait descriptor:

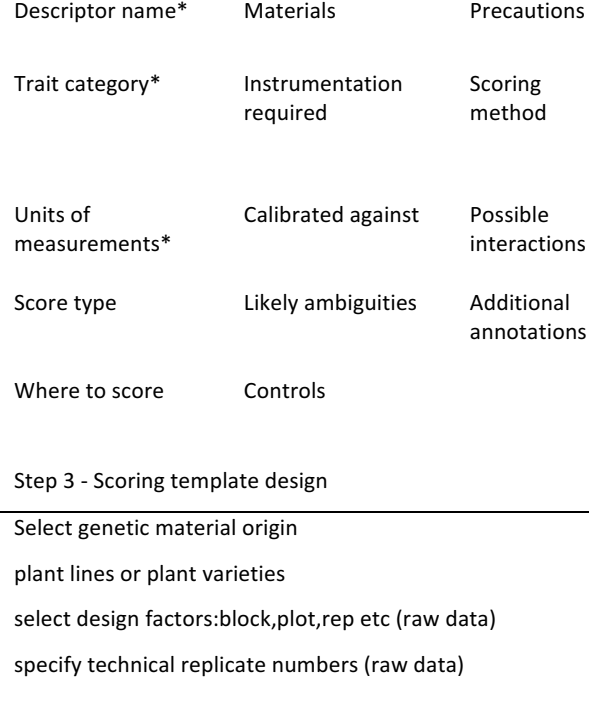

Step 4 - Scoring Template Submission

download .csv file template

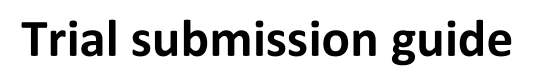

**Step 5:** This step is optional, and allow attaching an image of the trial layout. Such a image would be helpful to interpret patterns in the raw data.

**Step 6:** Provide information about the provenance, e.g. list personnel involved in generating the data you are about to submit You can choose to put an embargo on the da and wait with the submission until for exam your paper is ready to be published. Whilst under embargo, the data is only visible to you (when logged in).

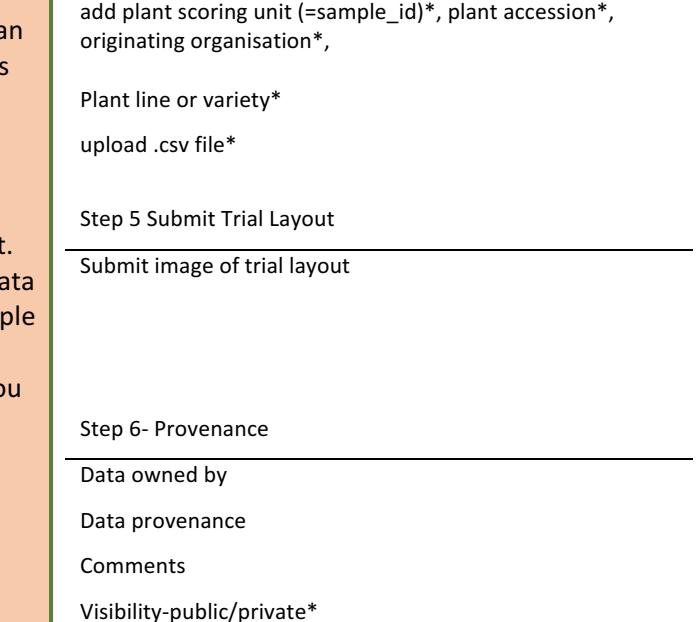

add trait scores to corresponding header

We start with a simple example. In the reality, extend of meta-data required to properly describe an experiment is larger and one often deals with incomplete data. In the following section 'Trial submission extended', we work with more complex case.

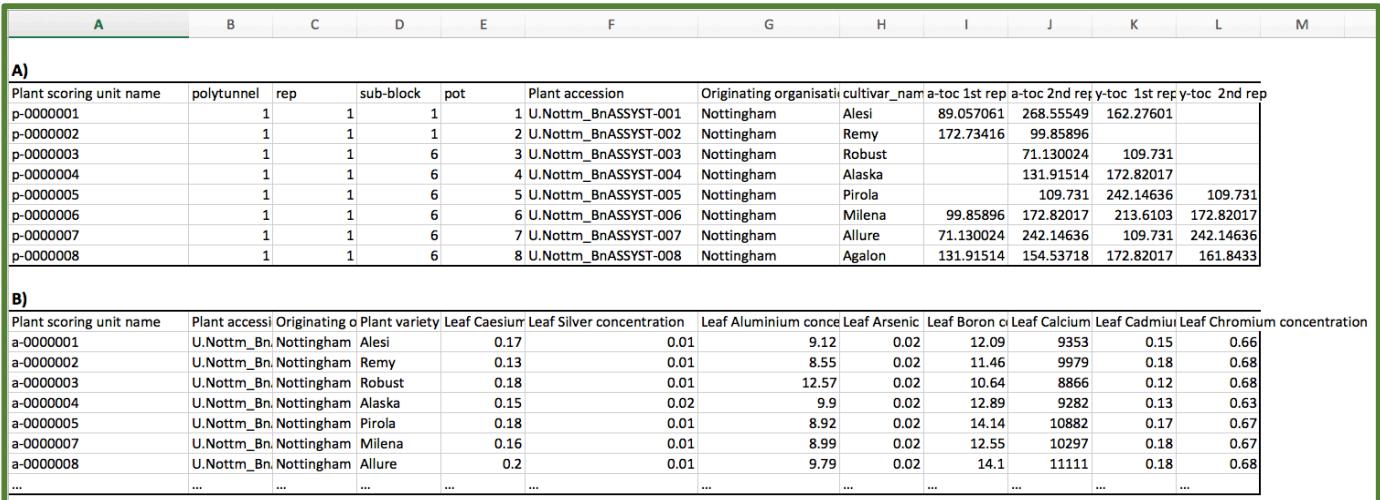

**Figure 2** Readily filled out submission templates, which would be uploaded to the BIP in Trial submission step 4. The user determines the final *content of the trial submission template depending on the type of data submitted.* A) A submission template enabling raw data submission *was* filled out with information on the trial design (columns B-E) as well as technical replicates (columns J, L) **B)** A submission template *generated for processed data, where the trait measurements (columns E-L)* are derived from statistical analysis.

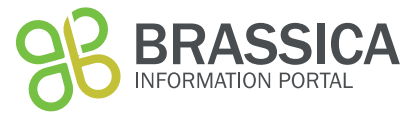

### **Morphological traits to be added manually:**

Trait: plant dry weight Unit of measurements: kg Scoring method: Remove soil from roots, let dry in oven for 24 h, weigh on a scale. Materials: Plant part: whole plant

Trait: basal root thickness Unit: cm Method: generate cross-section in the middle of the basal root ( tip to beginning) and measure thickness using a ruler Plant part: basal root

Trait: root dry weight

Unit: mg

Method: remove root from aboveground biomass, clean with water, careful not to remove roots during that process. Dry in a bag a drying chamber for 24h, measure weight of roots within the bag by putting on a scale. A generic dried bag –weight was subtracted from all samples.

Trait: stem colour Unit: colour Method: pictures were taken at the same light intensity with a black square as reference in all images and analysed with Image J.

Trait: Lower stem length Unit: cm Method: use a tape measure to measure length of lower stem beginning at lowest leaf to the ground.

#### **Biochemical traits to be added manually:**

Trait: Leaf nitrogen content Unit of measurements: ng Scoring method: Kjeldal, see Publication et al 1967 Plant part: leaf

Trait: Seed copper concentration

Unit of measurements: ng/mg (dry weight)

Scoring method: 3 seeds per tube and occasionally four for very small seeds from multiple replicate plants per accession were left to soak in nitric acid over night and then digested in block heaters prior to analysis by inductively coupled plasma-mass spectrometry (ICP-MS). This data was then weight normalised so that data from each element was in the units mg/kg Plant part: seed

Trait: Pod and stem Aldehyde functional group content

Unit: µg

Scoring method:  $*$  3 pods and 3 sections of stem (10 cm) were collected from each plant, and inserted into Pyrex glass tubes  $(122 \text{ mm } (L) \times 19 \text{ mm } (D)$ , roughly 20 ml vol.).

\* Wax was extracted using chloroform. Chloroform was spiked with a C22:0 alkane and C17:0 fatty acid as internal standards. Internal standard concentrations were  $10 \mu M$  in chloroform (giving  $100 \text{ pmol}/\mu$ l for GC

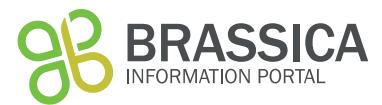

\* Pod and stem material are removed from the tubes, and samples dried under vacuum in a centrifugal evaporator (Genevac, EZ-2) at ? 42°C using program low BP. Samples can also be dried under a stream of nitrogen at ? 30°C. 

- \* Wax components were derivatized with 200 µl of BSTFA + TMCS (99:1) for 1 hour at 85°C.
- \* After cooling, 800 µl of heptane was added (total vol. 1 ml), and 1 µl was injected onto the GC-FID/MS.
- \* GC program:
- \* Initial temp: 50°C, to 200°C at 50°C/min, to 280°C at 2°C min, to 325°C at 10°C/min, hold for 6.5 minutes.
- \* Inlet temp: 280°C, split-less injection.
- $*$  Column: HP-1MS UI, 30 m x 0.25 mm x 0.25  $\mu$ m, flow = 1 ml/ min.
- \* FID temp: 325°C

-a beautifully long and detailed description of the method- good for trait reproducibility.

#### Trait: Canopy leaf Kieldal N

Unit: ng/mg (dry weight)

Method: 10 canopy leaves (the youngest leaf that is almost fully expanding, not cauline), from 10 plants representing the plot were sampled into a C5 pre-labelled brown envelope. Labelled control envelopes were placed at the end of each 13 winter plots and every 10 spring plots for use in subsequent biomass calculations. The 10 leaves were then weighed on a balance in the envelope that they were collected in. Balance was set to auto collect weights. Plant part:leaf

Trait: Early leaf Kjeldal N Unit:ng/mg (dry weight

Method: 10 early leaves ( leaf that is still expanding, usually second most youngest leaf) were sampled from 10 individual representative plants per plot. They were picked and put into an envelope that was pre-labelled. The samples were weighed on a balance in the envelope that they were collected in. Balance was set to auto collect weights.

Plant part:leaf

Trait: Chlorophyll-a content Plant part: Leaf Unit: % Method: the percentage of chlorophyll a over total Chlorophyll content was generated using a spectrometer, following Wellburn et al 1977.

### **Trial Submission extended**

This section uses the Trial submission wizard again, but draws from a more complex data sheet to give a more "real world" example.

Open the 2b Trial data – file you will be using for the upload and become familiar with the data. This file is a bit more complex: The format follows one data model from the RIPR spreadsheets, but the content is made up. You will notice that some columns may not need to be submitted to the database as they contain the same information and would lead to unnecessary duplication of information. For example, the header sample id and sample are very similar. Follow the same steps

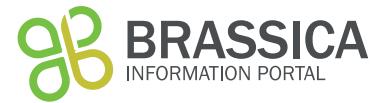

as before. After downloading the submission template, you have to decide what information from this spreadsheet can be omitted from the submission.

Answer: sampls, line\_number, Collaborator1\_name, Internal\_accession\_name, JIC\_internal\_accession\_id, ug/g

### **Glossary**

**Experimental Plant population**: A set of genetically diverse germplasm used for phenotyping experiments.

**Population type:** genetic background of the experimental plant population.

Accession: seed or plants of a plant line arising from a single generation.

**Originating Organisation:** The Institution at which the Accession is generated.

**Sequence:** SRA Sequence identifier, which will be automatically cross-linked to the SRA entry. **Year:** the year the seed lot has been produced.

#### **Population type descriptions**

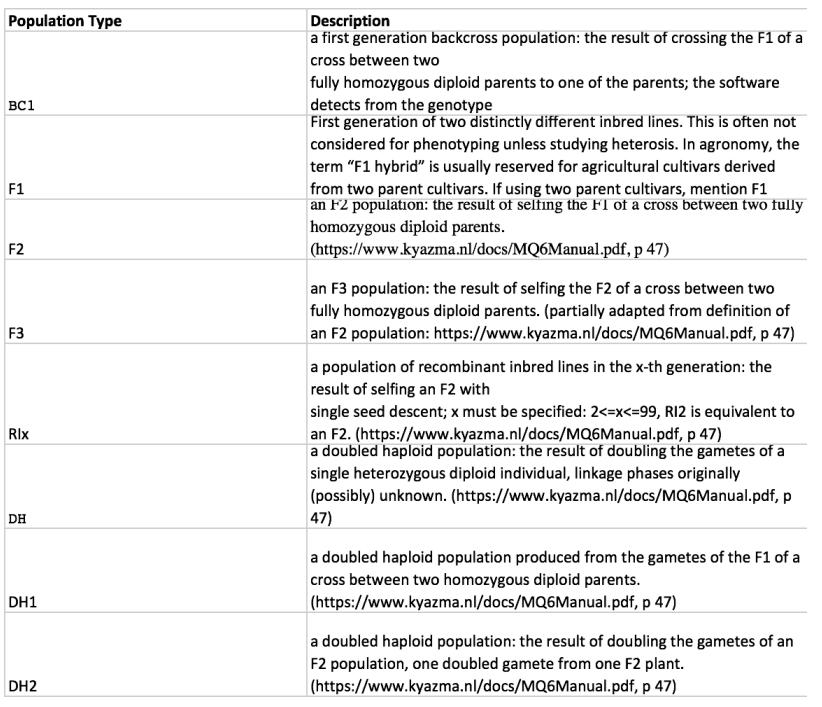

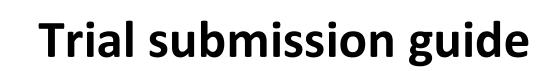

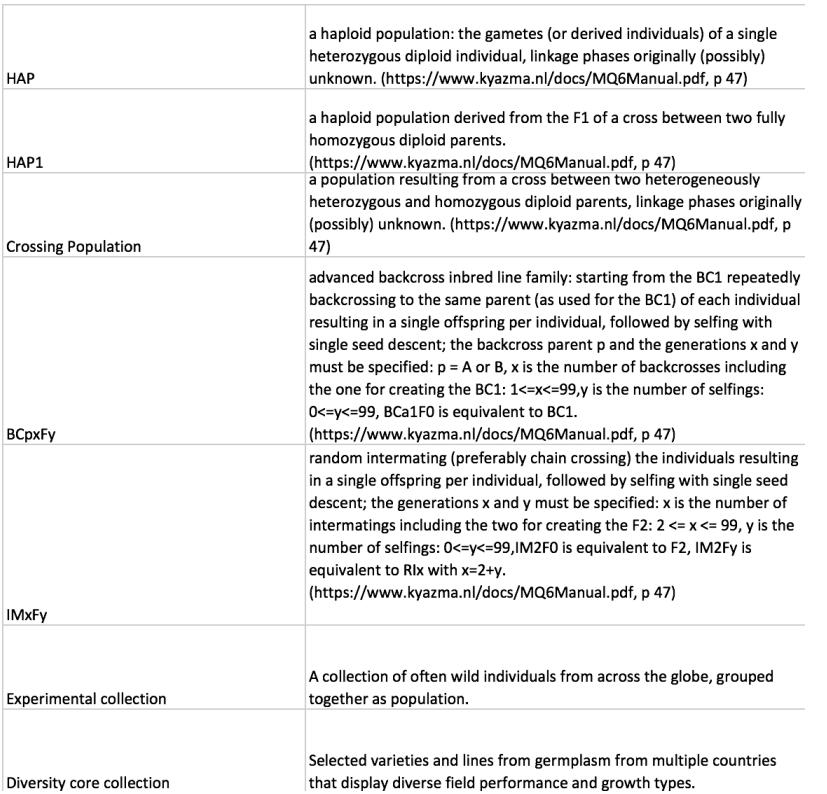

INFORMATION PORTAL